# FSH  $\vdash$  $\mathbf{I}$ .<br>digital

2-VEZETÉKES KAPUTELEFON RENDSZER

## -Beltéri egység

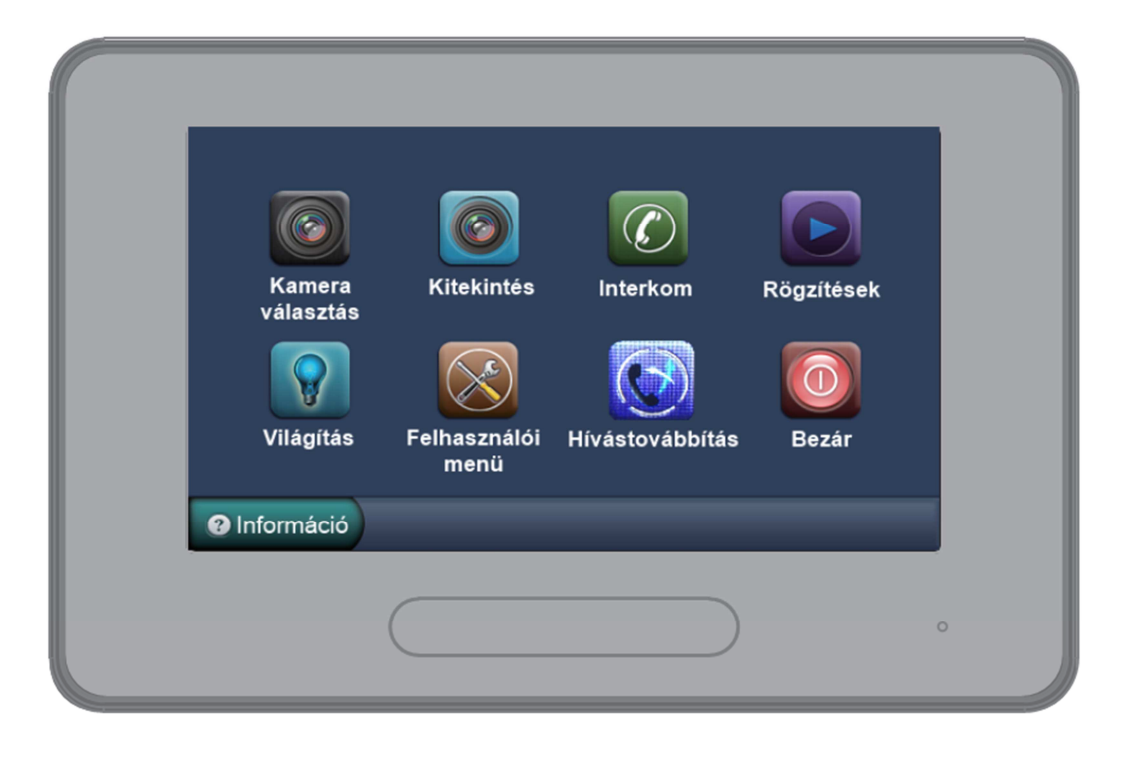

 $VDT-37$ 

VDT-37 Leírás v1.0.pdf

## **Tartalom**

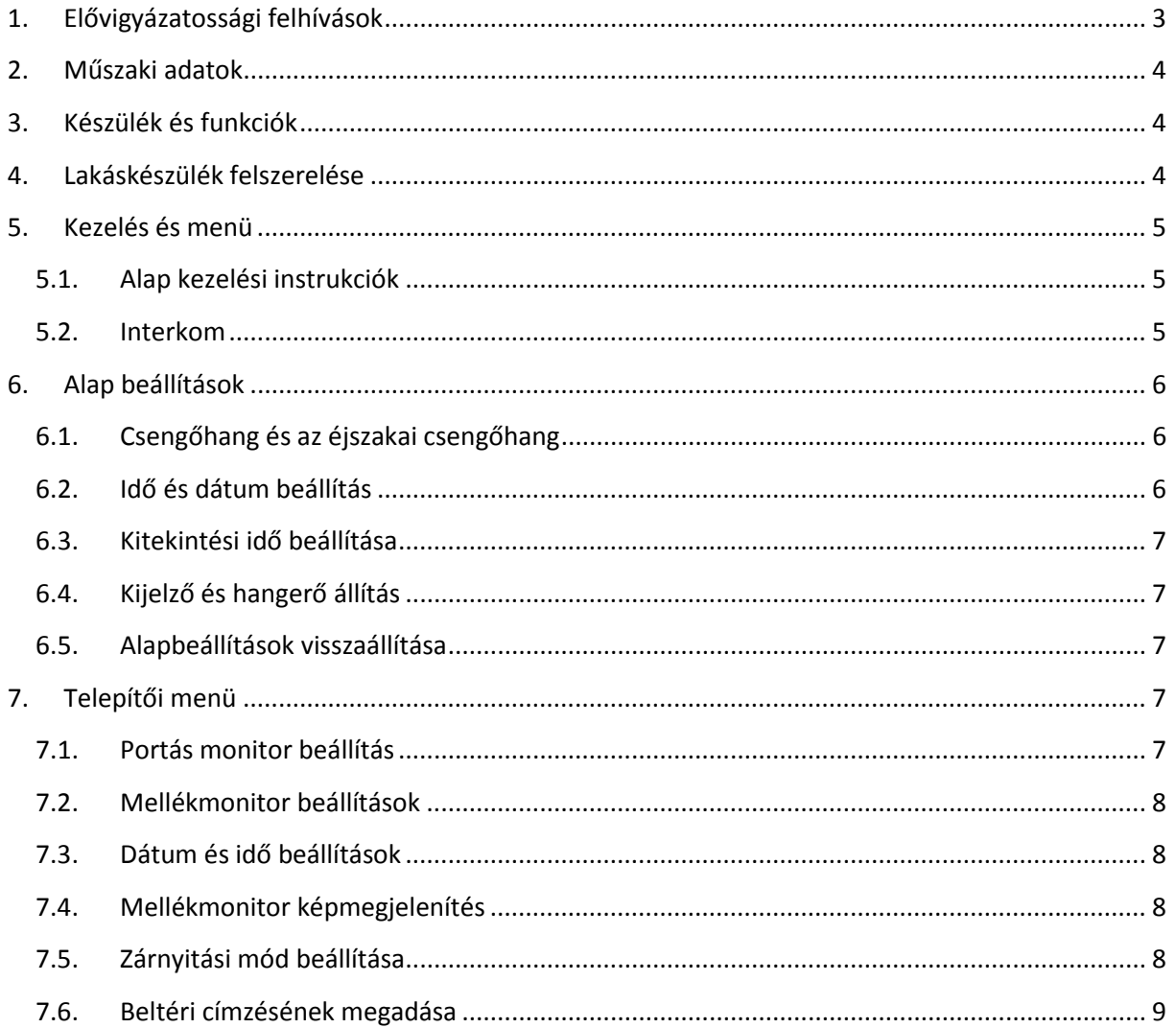

## **1. Elővigyázatossági felhívások**

- A rések a beltéri egység hátulján a készülék megfelelő hűtését szolgálják. Ezeket a nyílásokat ne takarjuk le. A monitort ne tegyük ki folyamatos napsütésnek, radiátor fölé vagy beépítő dobozba. Zárt dobozba csak abban az esetben szerelhető amennyiben biztosított a megfelelő szellőzés.
- Kézzel vagy vizes ronggyal ne törölje a monitort. A tisztítást enyhén nedves törlőruhával végezze. Ne használjon vegyi anyagokat. Tiszta vízzel vagy sima szappannal tisztán tartható a kijelző.
- Ha a kép esetleg torz azt okozhatja, hogy túl közel került valamilyen mágneses mezőhöz. Például: mikrosütő, TV, nagy teljesítményű hangszóró…
- Az egység nem szerelhető kültérre. Esőtől, magas hőmérséklettől tartsuk távol. Így elkerülve a nem kívánt meghibásodást.
- Ha bármilyen meghibásodás mégis felmerülne NE nyissa ki a készüléket. Keresse fel márkakereskedőjét.

### **2. Műszaki adatok**

Tápfeszültség: 20-28 Vdc Kijelző: 7" színes TFT-LCD Felbontás: 800x480 pixel

Teljesítmény felvétel: 0,7 W nyugalmi, 7,5W működés közben Videó jel: 1Vp-p, 75Ω, CCIR sztandard Vezetékezés: 2 vezetékes polaritásfüggetlen Méretek: 131(Ma) x 225 (Szé) x 18 (Mé)mm

### **3. Készülék és funkciók**

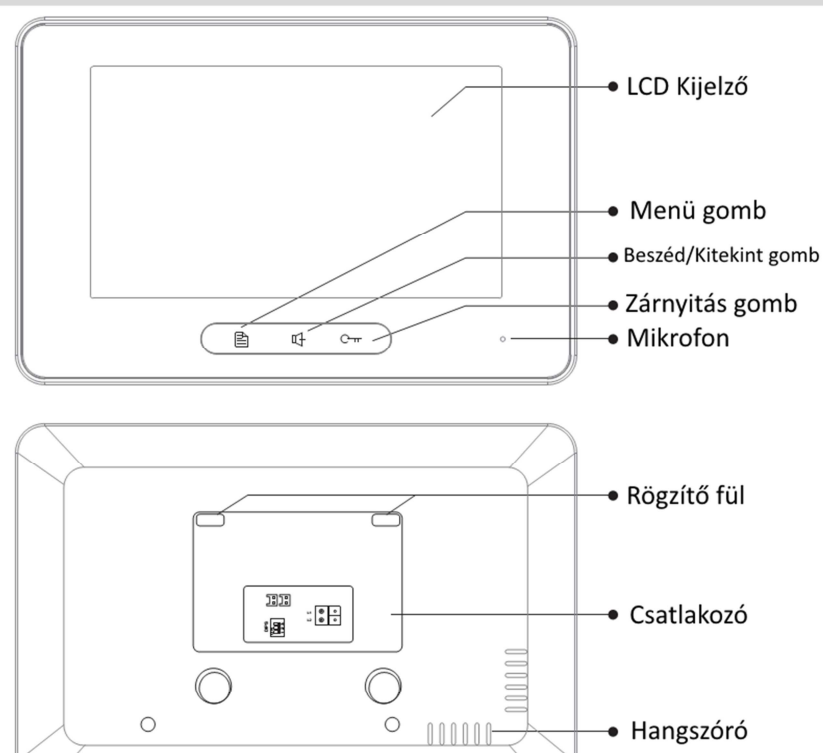

### **4. Lakáskészülék felszerelése**

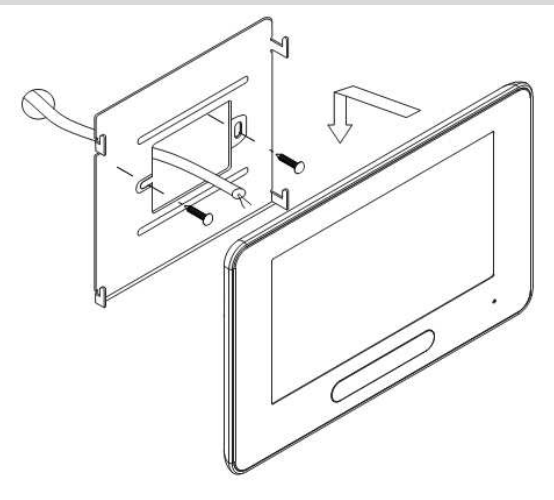

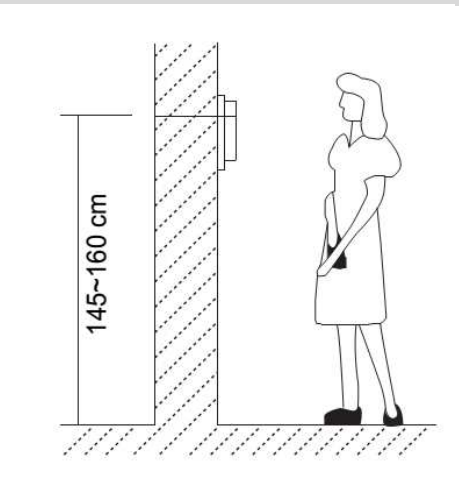

### **5. Kezelés és menü**

A főmenüből a beltéri minden tulajdonsága elérhető, kezelhető, állítható.

Elérni a kijelző megérintésével lehetséges. Az érintést egy hangvisszajelzés követi

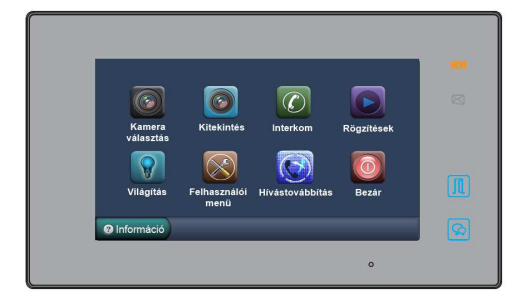

#### **5.1.Alap kezelési instrukciók**

Hívást a **Beszéd/Kitekint gomb**bal lehet fogadni a beltérin illetve a **ikonikal a kijelzőn.** A maximális beszélgetési idő 90 másodperc. A beszélgetés végén a **Beszéd/Kitekint gomb** ismételt megnyomásával a készülék nyugalmi állapotba hozható. Amennyiben nem válaszolnak a hívásra a készülék kikapcsol 30 másodperc után. Beszélgetés közben a zárnyitás a  $\boxed{1}$  illetve a  $\boxed{\bullet}$  megérintésével lehetséges. Ha van második zárnyitási lehetőség akkor azt a **gombbal lehet aktiválni**.

Amikor nyugalmi állapotban a **Beszéd/Kitekint gomb**bal lehet kinézni az elsőnek beállított

kaputáblára. Amennyiben több kültéri van telepítve a főmenüben a Kitekintés gomb megnyomásával lehet a rendszerbe illesztett kültérikre kitekinteni.

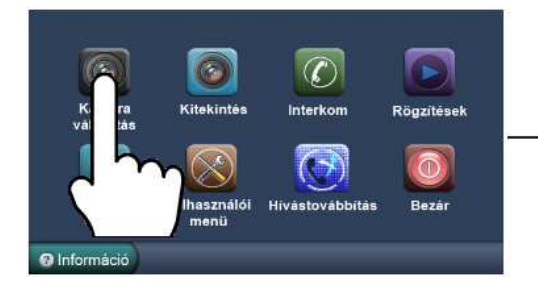

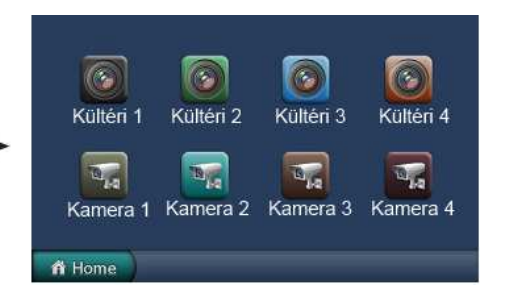

#### **5.2.Interkom**

**Hívás név szerint:** Több lakásos rendszerben a különböző lakásokban lévő monitorok tudják egymást hívni. A főmenüben érintsük meg az *O***lnterkom** ikont majd érintsük meg az **Hívás név szerint** ikont

(a névlistát a rendszer automatikusan generálja). Válasszuk ki a hívni kívánt lakás nevét és érintsük meg a Hívás szám szerint **ide** ikont a hívás megkezdéséhez. Az **ideológi k**ikonokkal tudunk a monitorok listáját

tartalmazó oldalak között váltani. (A Hívás szám szerint ikon ismételt megnyomásával lehet újrahívást indítani.)

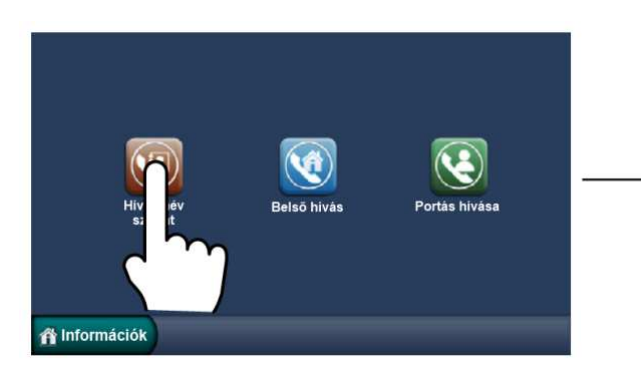

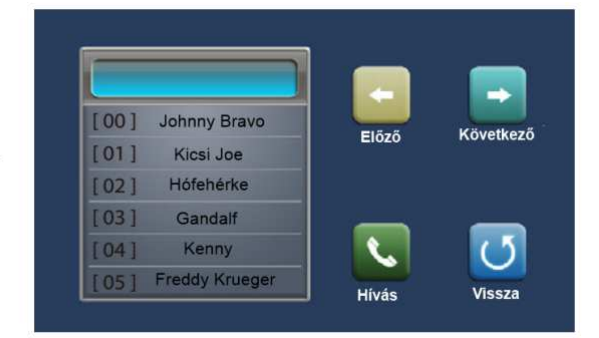

**Belső hívás**: Ha egy lakáson belül több monitor van telepítve, akkor a Belső hívások menüben érintsük meg az **Belső hívás** ikont, ekkor a lakásban található többi monitor csörögni fog. Mikor az egyik monitorról válaszolunk a hívásra, akkor a többi monitor abbahagyja a csörgést.

**Portáskészülék hívása:** Be lehet állítani, hogy a rendszerben az egyik monitor Portáskészülékként működjön, ebben az estben, ha a Belső hívások menüben a **Portás hívás** ikont érintjük meg, akkor ez a készülék fog csörögni.

## **6. Alap beállítások**

Érintsük meg az **Felhasználói beállítások** ikont a főmenüben. A kijelzőn megjelenik a Kaputábláról hívóhang / Belső hívás hangja / Ajtócsengő hangja ikonok. A megfelelő ikont megérintve 12 csengőhang közül lehet választani, ha el szeretnénk menteni,

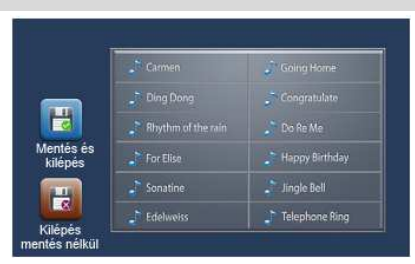

akkor az **ikont**, ha mentés nélkül szeretnénk kilépni, akkor az **ikont kell megérinteni.** 

*Belső hívás hangja:* Interkom híváskor hallható csengetés hangja. *Ajtócsengő hangja:* Ajtó melletti gomb megnyomásakor hallható csengetés. *Kaputábla hívóhang:* Kültériről történő csengetés hangja.

#### **6.1.Csengőhang és az éjszakai csengőhang**

A beltériben 2 fajta csengő hangerőt lehet beállítani. Van a napközbeni ami reggel 6:00 – tól este 18:00-ig érvényes és az esti ami 18:00-tól reggel 6:00-ig érvényes. Ez az idő nem állítható. Amennyiben nem akar az esti órákban hívást fogadni akkor az éjszakai hangerőt állítsa 0-ra. A hangerő beállítását a **Felhasználói menü** – ből lehet elérni. Ki kell választani melyik hangerőt szeretnénk állítani és belépve a

beállításokba a **« / »** gombok segítségével be lehet

állítani a kívánt hangerőre majd a  $\mathbb{R}$  gomb megnyomásával lehet elmenteni az aktuális beállításokat.

Illetve a  $\overline{\mathbb{R}}$  gomb megnyomásával megtartani a régi beállításokat.

#### **6.2.Idő és dátum beállítás**

Érintse meg a **Felhasználói menü** majd azon belül az **Óra** menüpontot. Dátumot beállítani a numpad segítségével lehetséges. Y → Év; M→ Hónap; D → Nap; W →Hét; H →Óra; M →Perc; S → Másodperc.

 $Az$  ikonnal törölhető a beállítás. Az

ikonnal menthetőek a megadott paraméterek. A ikonnal az előző oldalra lehet ugrani.

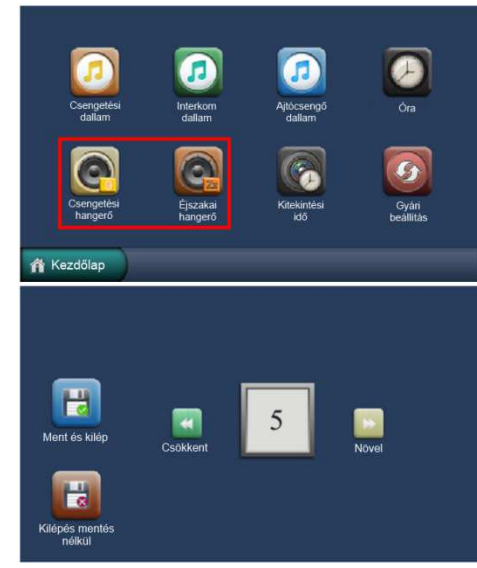

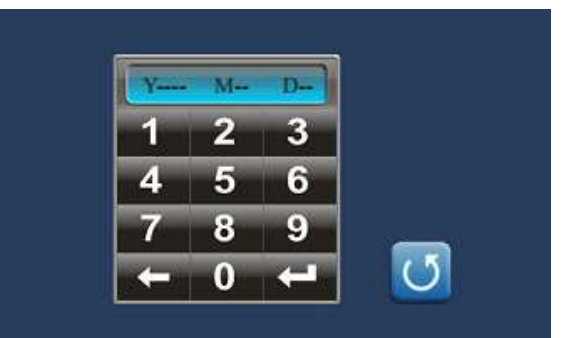

7

## **6.3.Kitekintési idő beállítása**

A **Felhasználói men**ün belül a kitekintési idő idejét a **Kitekintési idő** menüpontban állítható a a numpad segítségével. A kitekintési idő 6 és 600 másodperc között

állítható. Az  $\sim$  ikonnal törölhető a beállítás. Az  $\sim$ 

ikonnal menthetőek a megadott paraméterek. A ikonnal az előző oldalra lehet ugrani.

## **6.4.Kijelző és hangerő állítás**

A kitekintés közben nyomja meg a **Beállítás** ikont és megjelenik a beállítások oldal.

- A **Képernyő** beállításoknál 3 beállítás közül lehet választani *User/Normal/Soft/Bright*.
- A **Fényerő** menüpontba a fényerőt lehet állítani 0 és 9 között.
- A **Beszéd hangerő** menüpontban 0 és 9 között lehet állítani a kintről bejövő hang hangerejét.
- A **Szín** menüpontban a színtelitettséget lehet állítani 0és 9 közötti skálán.

 $H/N$ 

S/W

**DT47-CT** 

V00 01 00 Local addr: 09.00 Unlock timing: 03 VD standard: AUTO

Minden beállítás azonnal érvényesül nem kell menteni. A  $\bigcirc$  ikonnal vissza lehet lépni az előző oldalra.

## **6.5.Alapbeállítások visszaállítása**

Az alapbeállítások visszaállításához lépjen be a **Felhasználói menü**be és ott a **Gyári beállítások** menüpont. A felugró menüben a pipával engedélyezni tudja a visszaállítást.

## **7. Telepítői menü**

Az **Információ** ikonnal lépjen be az információs oldalra.

A telepítői menübe való belépés.

 $\left( \mathcal{C} \right)$ 

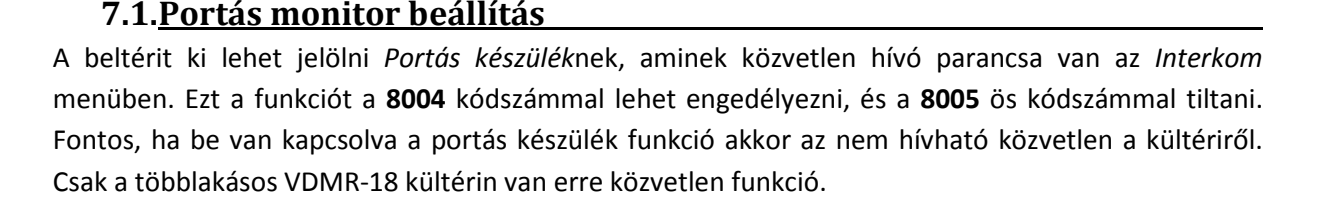

Tartsa lenyomva a **Zárnyitó gomb**ot 2-3 másodpercig.

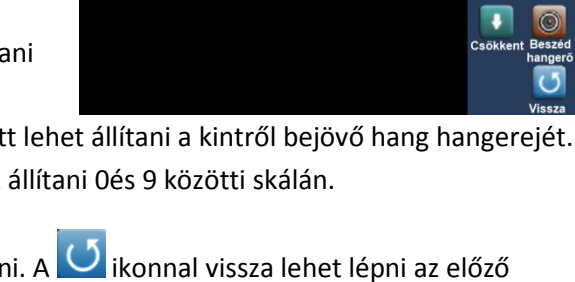

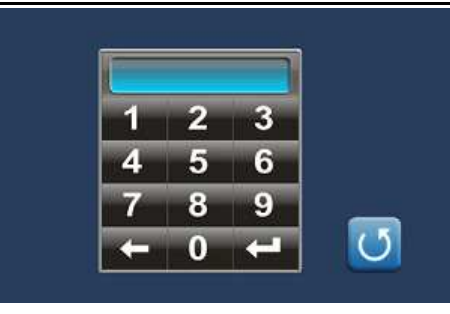

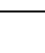

A telepítői menü megjelenik.

#### **7.2.Mellékmonitor beállítások**

Egy lakásban összesen 4 monitor lehet. 1 **fő** monitor és 3 mellékmonitor. Mind a 4 beltérinek azonos címen kell lennie és minden esetben kell lennie a rendszerben egy fő készüléknek.

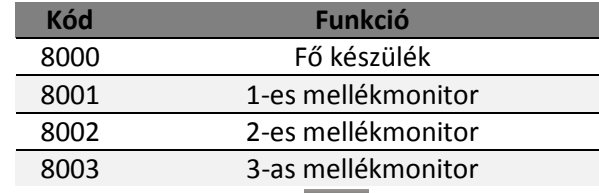

A **ikonnal lehet törölni a beírt számokat és a kort** jóváhagyni azt.

#### **7.3.Dátum és idő beállítások**

012Több dátum és idő formátumot engedélyez a rendszer.

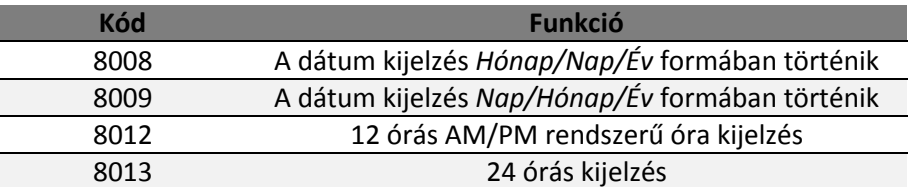

#### **7.4.Mellékmonitor képmegjelenítés**

Alapbeállításokban a mellékmonitorokon nem jelenik meg a kép. Viszont van lehetőség arra, hogy becsengetéskor minden beltérin jelenjen meg a kamera képe. Maximum 4 monitoron lehet képet egyszerre megjeleníteni. A telepítői menüben meg kell adni a **8006**-os kódot. A **8007**-es kóddal pedig kikapcsolni lehet a beállítást. A kódot csak azokon a beltériken kell megadni amelyiken szeretnénk ha a kép megjelenne. Fontos, hogy ha nem megfelelő a betáplálás és a vezeték keresztmetszete akkor előfordulhat, hogy ez a funkció nem fog megfelelően működni.

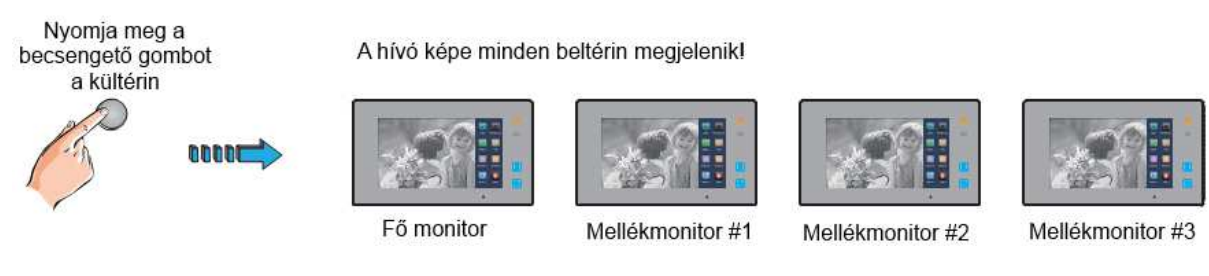

## **7.5.Zárnyitási mód beállítása**

2 zárnyitási mód közül lehet választani.

- 1. Feszültségre nyit = **0** Alapbeállítás
- 2. Feszültségelvételre nyit/Nyugalmi áramú = **1**
	- A 0-s alapbeállításhoz a **8010**-es kódot kell megadni.
	- Az 1-es beállításhoz **8011**-es kódot kell megadni.

Zárnyitási időt is meg lehet adni 1 től 9 másodpercig a **8021** től a **8029** es kódok segítségével. Ahol a 8021 az 1 másodperc a 8029 a 9 másodperc.

#### **7.6.Beltéri címzésének megadása**

Az eddigi Futura Digital termékektől eltérően ennél a készüléknél a telepítői menüben kell beállítani a címzést. A címzést megadni a 8200 tól a 8231-ig tartó kódokkal lehetséges az alábbi táblázat szerint.

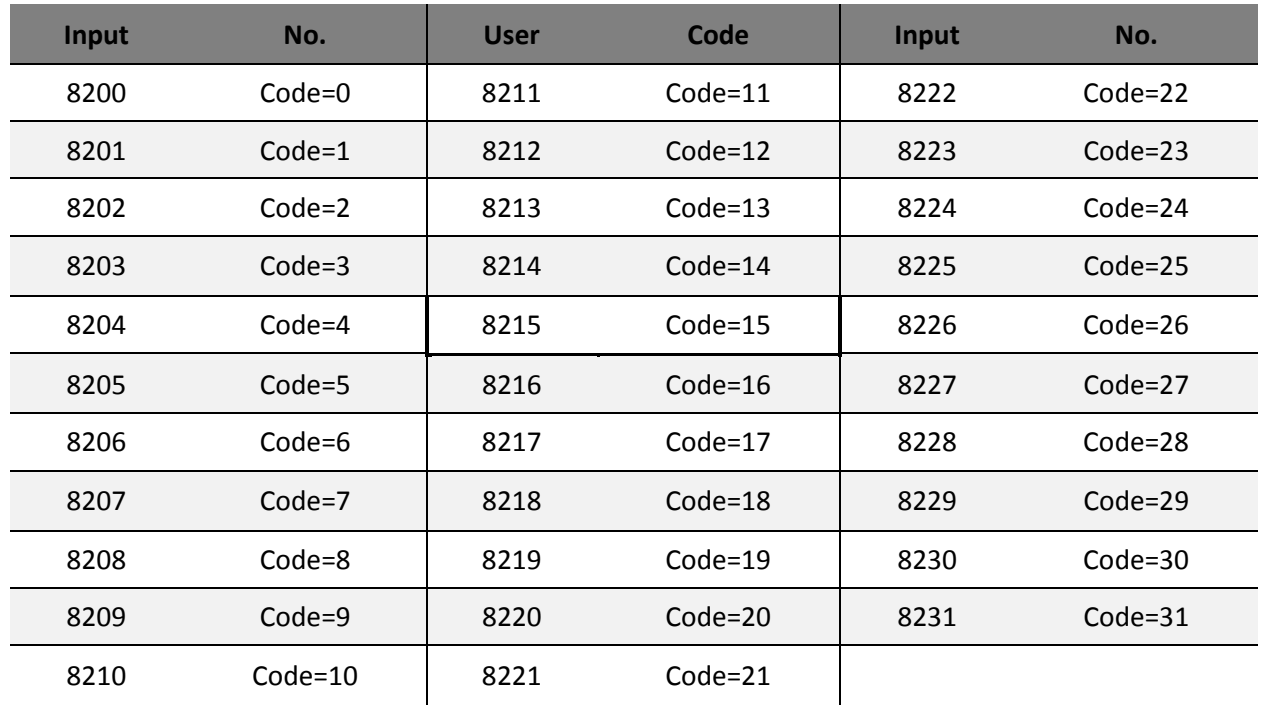

#### **7.7.Hátsó DIP kapcsolók**

- **1** és **2** –es DIP kapcsolóknak jelenleg nincs funkciója.
- **3** –as DIP egy véglezáró ellenállás. Melyet célszerű bekapcsolni ha a beltéri a sor végén helyezkedik el illetve szinti osztóra csatlakozik.

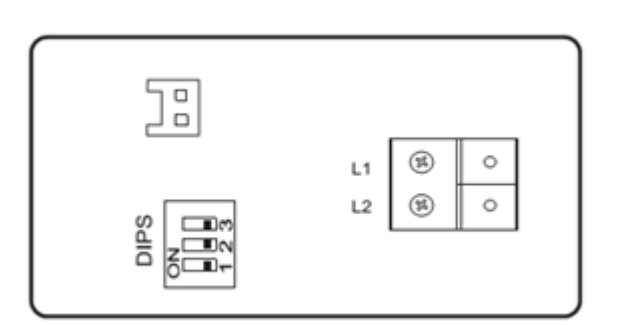

## 8. Jegyzetek

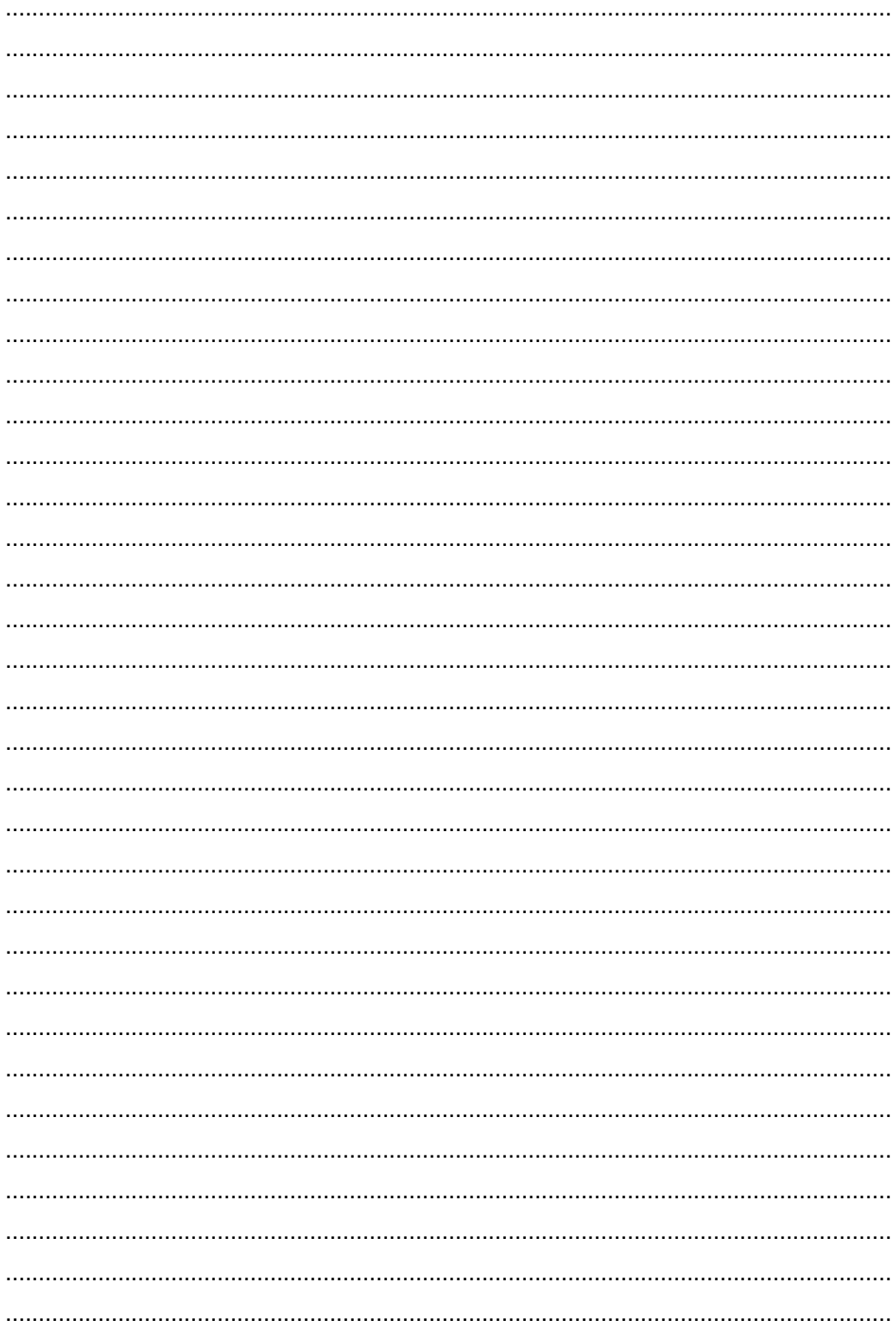

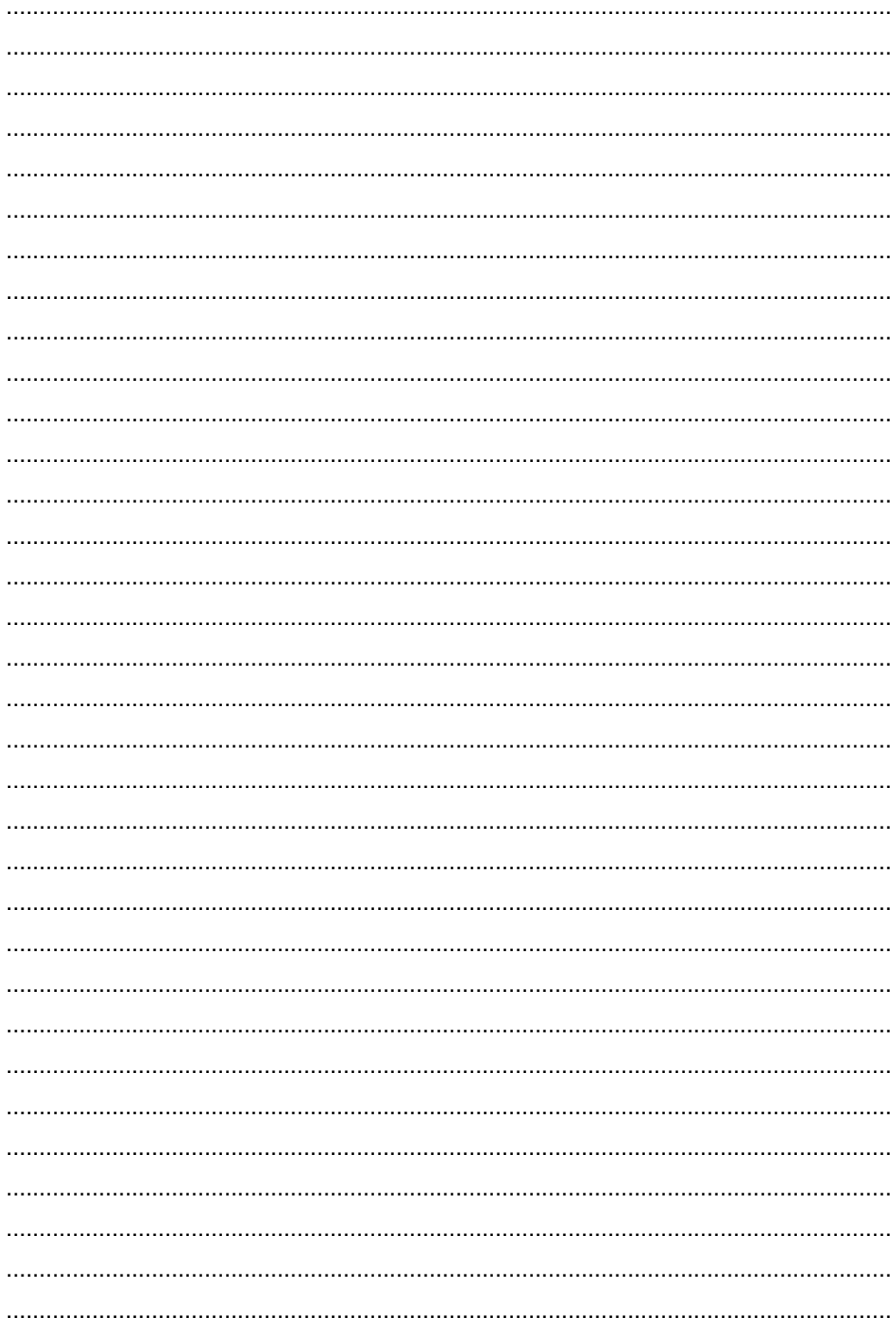

......................................................................................................................................

Az Ön forgalmazója:

A dokumentáció az importáló szellemi tulajdona,ezért annak változtatása jogi következményeket vonhat maga után. A fordításból, illetve a nyomdai kivitelezésből származó hibákért felelősséget nem vállalunk. A leírás és a termék változtatásának jogát a forgalmazó és a gyártó fenntartja.